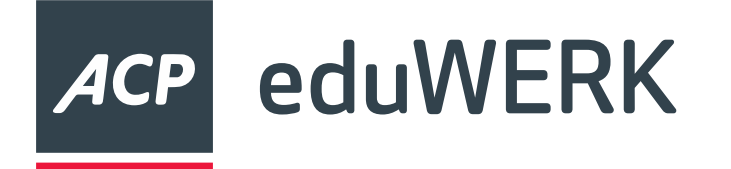

# **MDM Webinar für Apple-Schulen**

**17.04.2024**

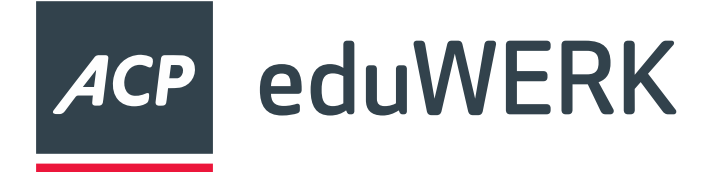

# **Überlegungen**

- unterschiedliche Szenarien möglich
- Netzwerkauslastung
- Daten sichern
- Testen
- Rollbackplan
- Zurücksetzen durch Kustod:in oder Schüler:in?
- Fragen Sie den MDM-Support

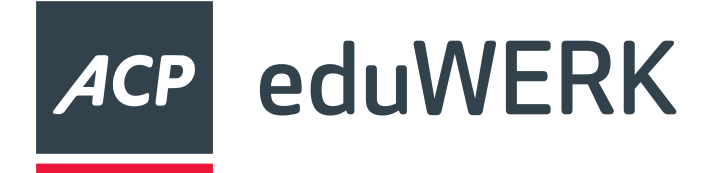

#### **Abkürzungen**

- ASM Apple School Manager
- mAID managed Apple ID
- M365 Microsoft 365
- MDM Mobile Device Management = Intune/Endpoint Manager
- Fed. Auth Federated Authentication
- SCIM System for Cross-domain Identity Management

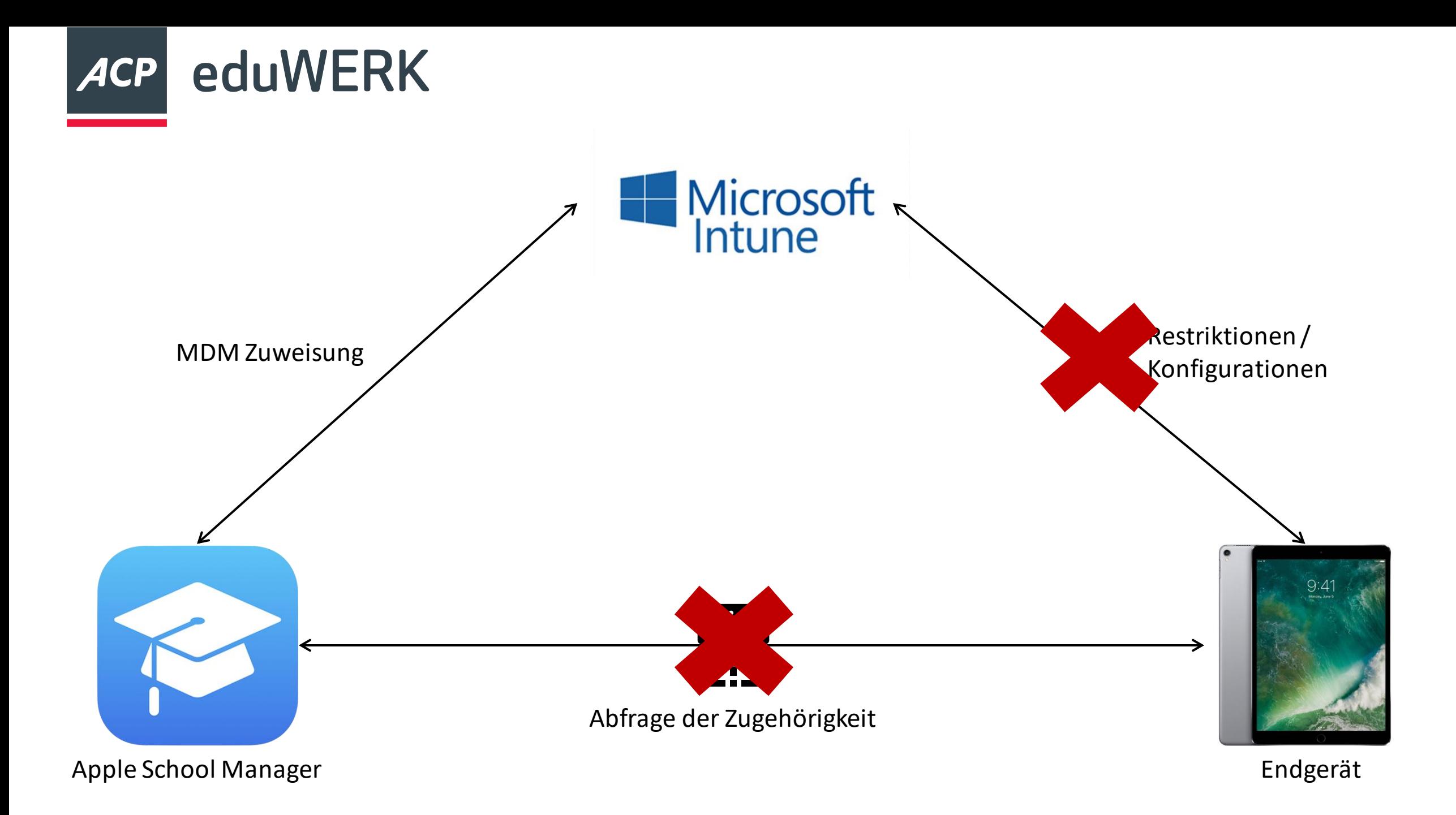

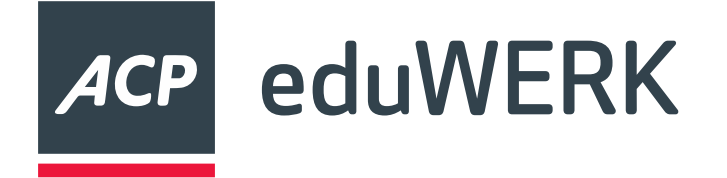

- Geräte und Benutzer exportieren
- Restriktionen anpassen
- Geräte aus Intune entfernen
- Geräte aus Apple School Manager entfernen
- Auf Werkseinstellungen zurücksetzen (lassen) ODER Profile entfernen (bei teilverwalteten Geräten)

## **Ablauf**

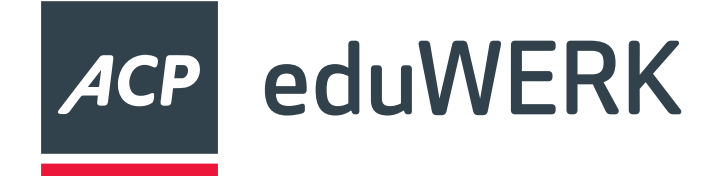

#### **Geräte Exportieren**

#### Microsoft Intune Admin Center

K Problembehandlung +

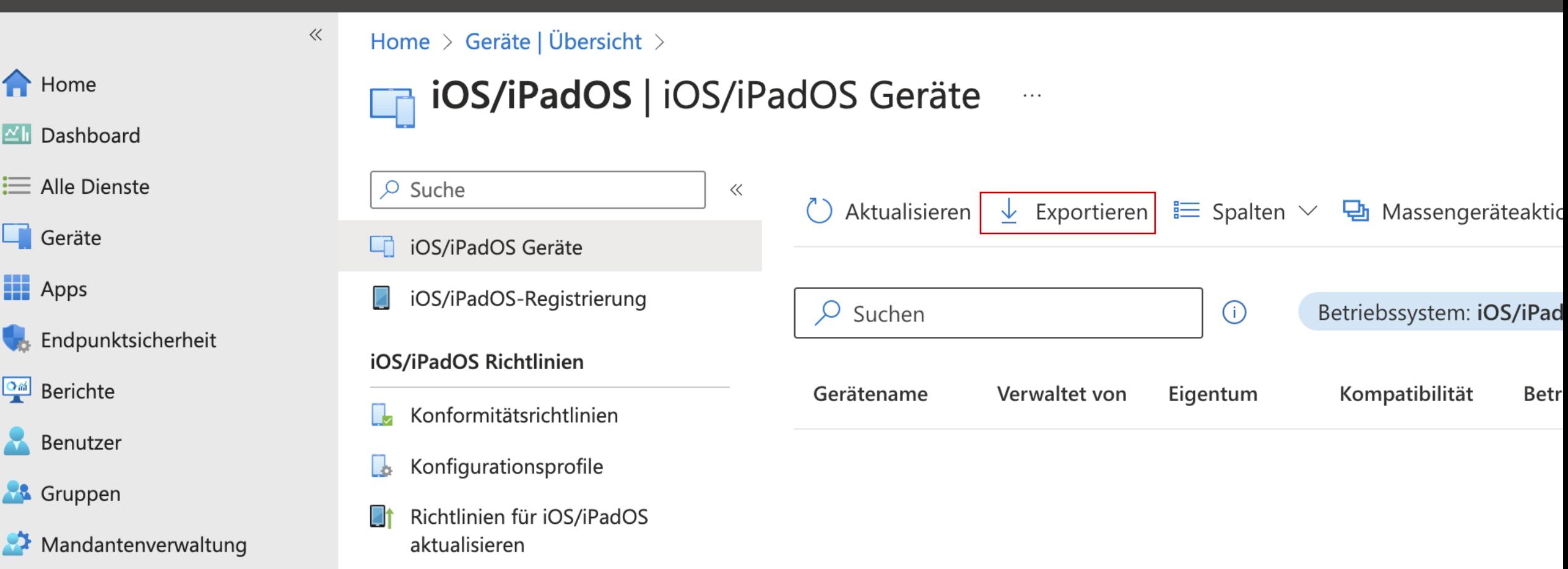

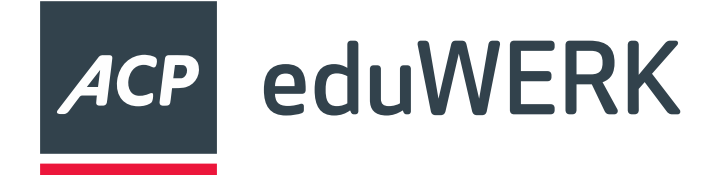

#### **Geräte Exportieren**

#### Microsoft Intune Admin Center

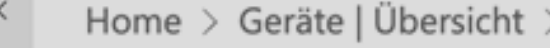

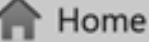

```
Dashboard
```
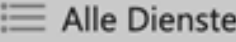

 $\Box$  Geräte

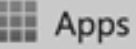

Endpunktsicherheit

**PE Berichte** 

**Benutzer** 

& Gruppen

Mandantenverwaltung

Froblembehandlung +

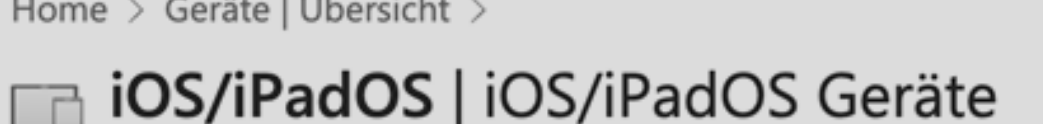

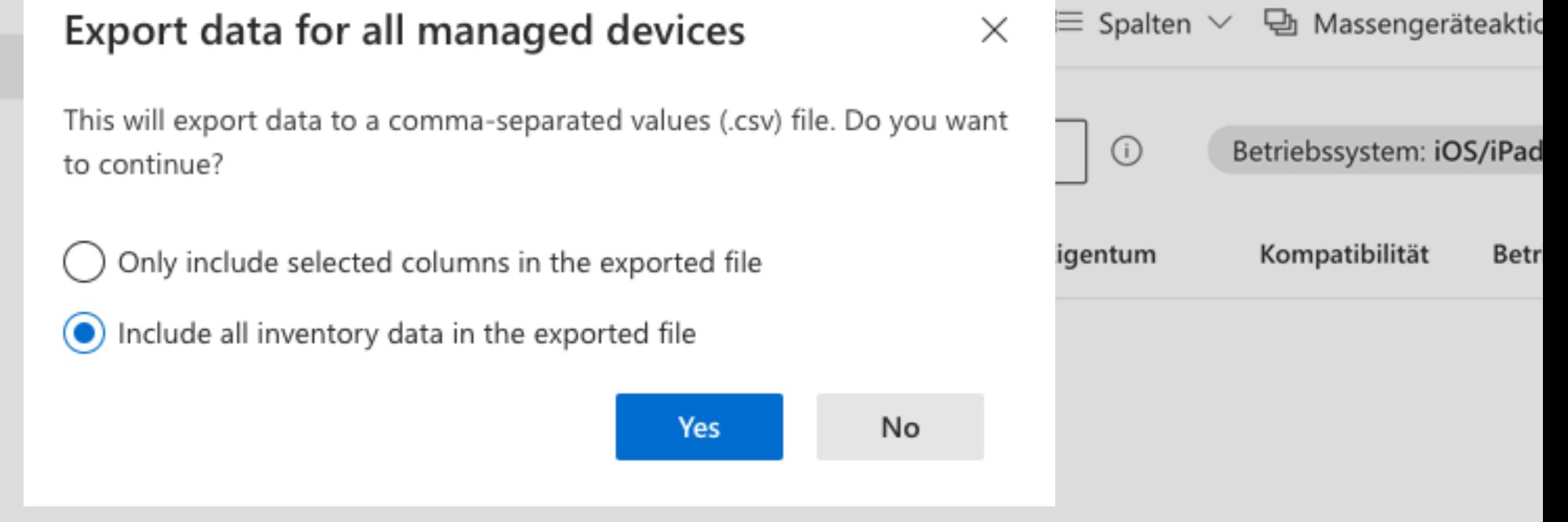

 $\sim$   $\sim$   $\sim$ 

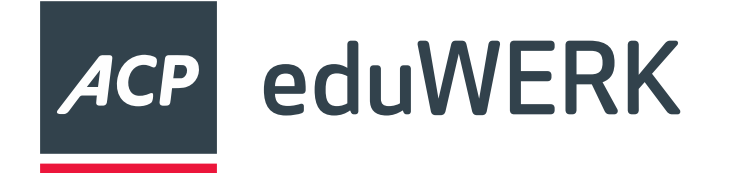

#### **Benutzer Exportieren**

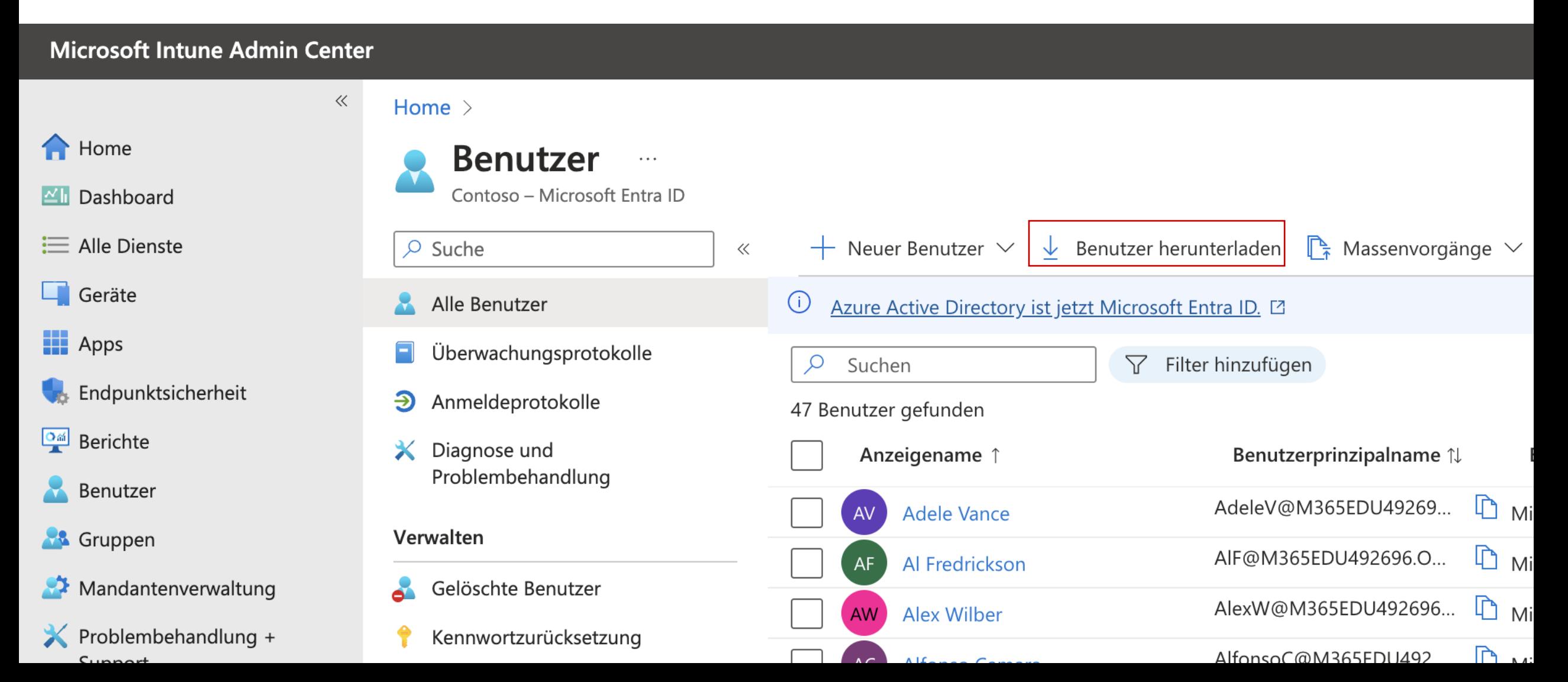

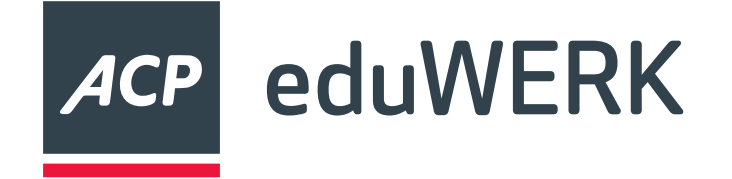

#### **Restriktionen**

 $\ll$ 

#### **Microsoft Intune Admin Center**

**A** Home

- MI Dashboard
- $\equiv$  Alle Dienste
- $\Box$  Geräte

 $\mathbf{H}$  Apps

**Channel** Endpunktsicherheit

**Dail** Berichte

Benutzer

**A** Gruppen

Home  $>$  Geräte | Konfiguration  $>$ 

#### Default iOS device policy for EDU 喧

Gerätekonfigurationsprofile

圃 Löschen

Beschreibung

Plattform

Profiltyp

**Zuweisungen Bearbeiten** 

Eingeschlossene Gruppen

Default iOS device policy for Intune for Education

 $\ldots$ 

iOS/iPadOS

Geräteeinschränkungen

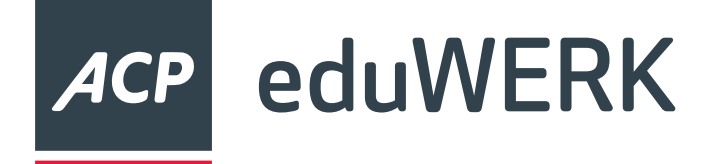

#### **Restriktionen**

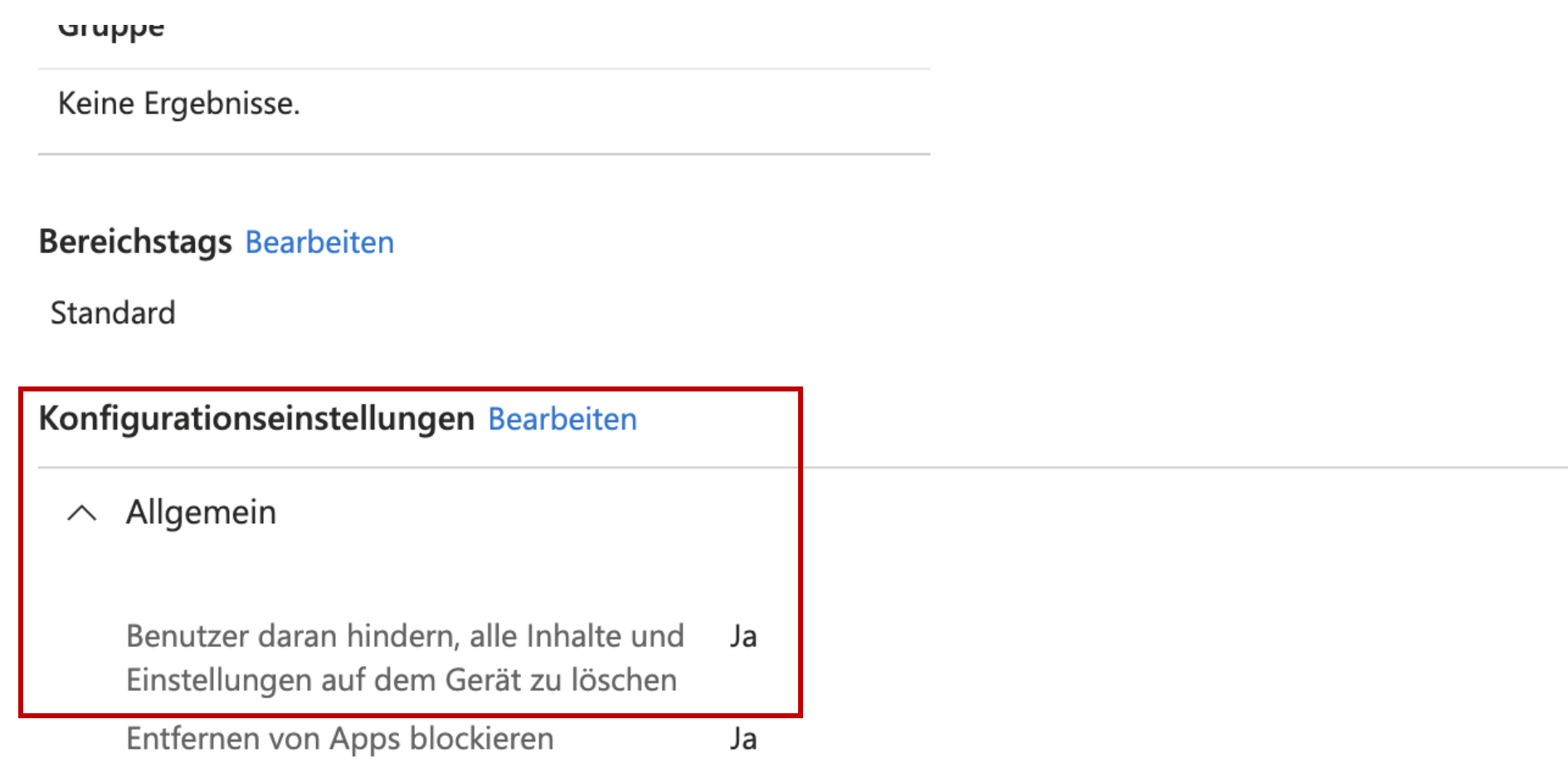

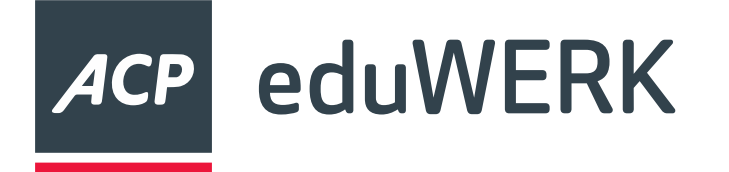

#### **Daten sichern**

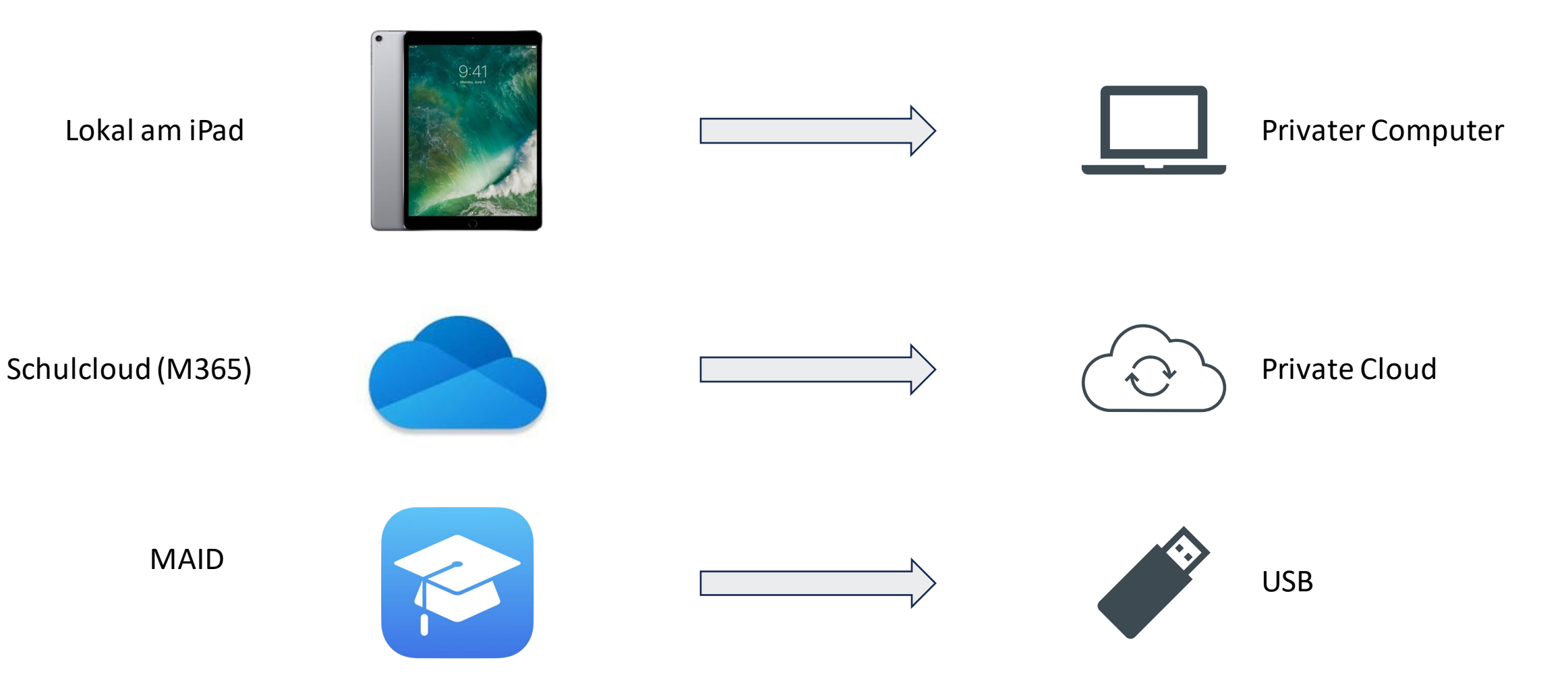

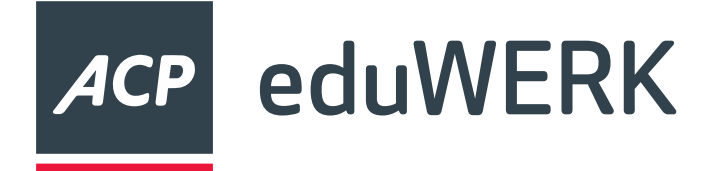

#### **Löschen mehrerer iPads**

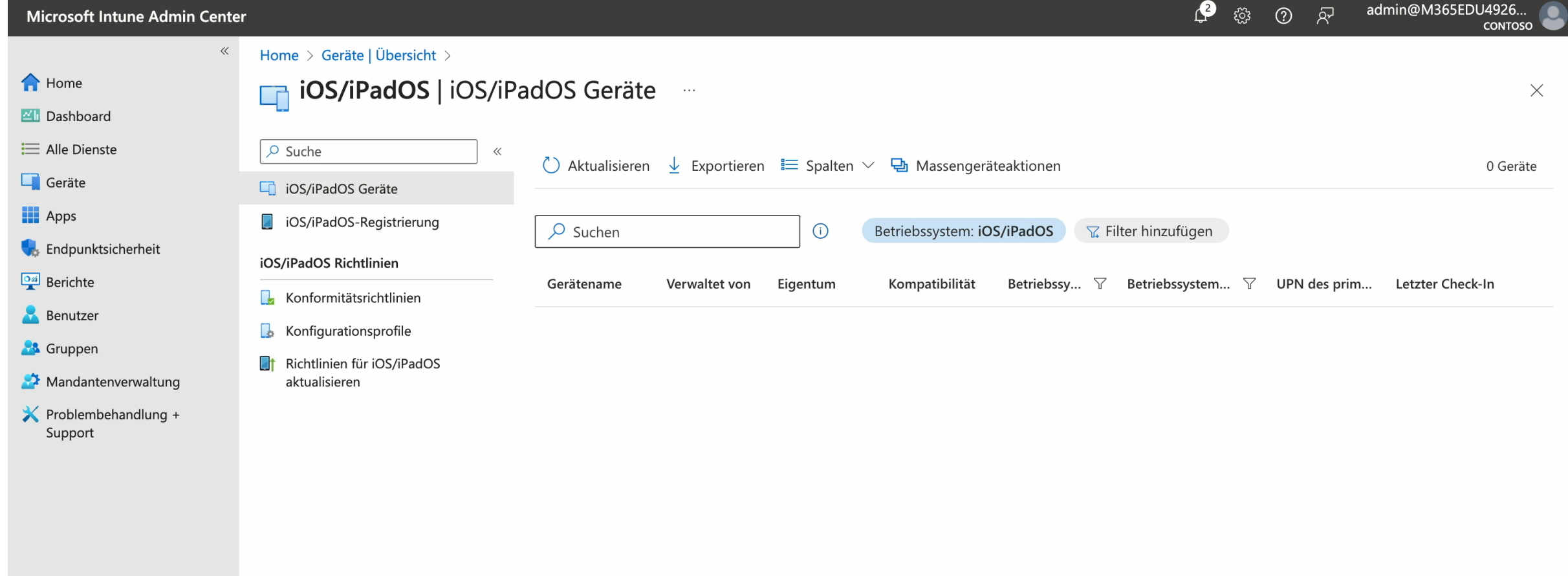

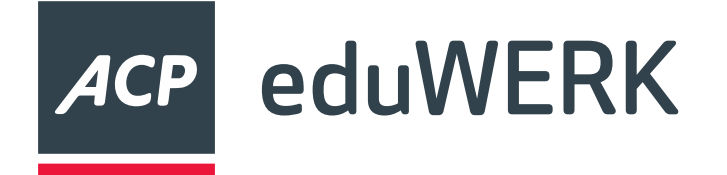

- Gelöschte Geräte können nicht mehr wiederhergestellt werden
- Gelöschte Benutzer und Gruppen können innerhalb von 30 Tagen wiederhergestellt werden
- <https://entra.microsoft.com/>

### **Gelöschte Objekte in M365**

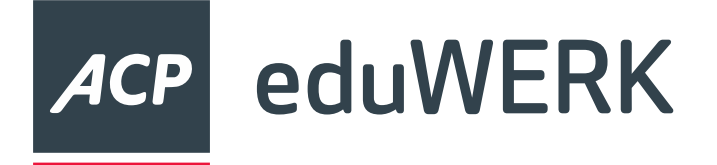

C

#### **Benutzer wiederherstellen**

#### • <https://entra.microsoft.com/>

 $\curvearrowright$ 

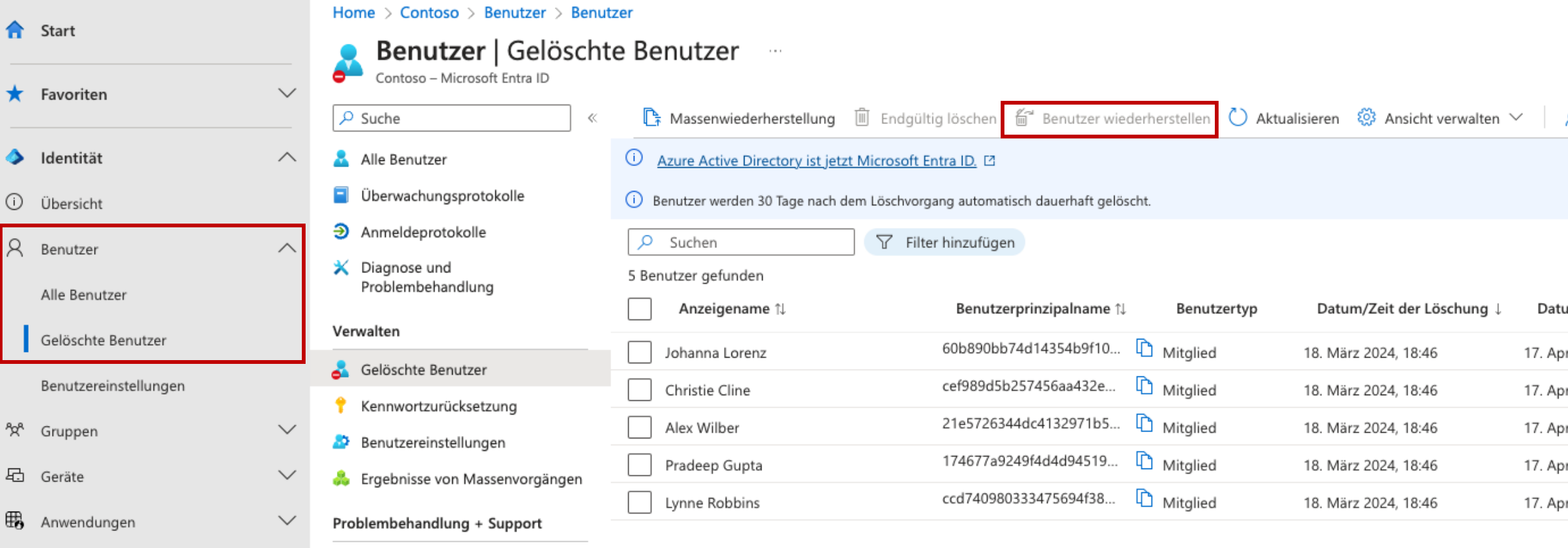

Datu

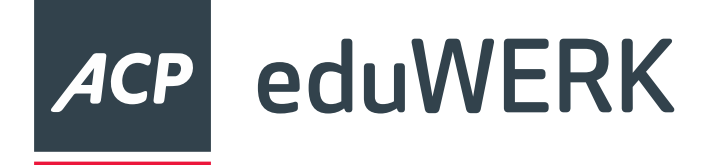

#### **iPad aus ASM entfernen**

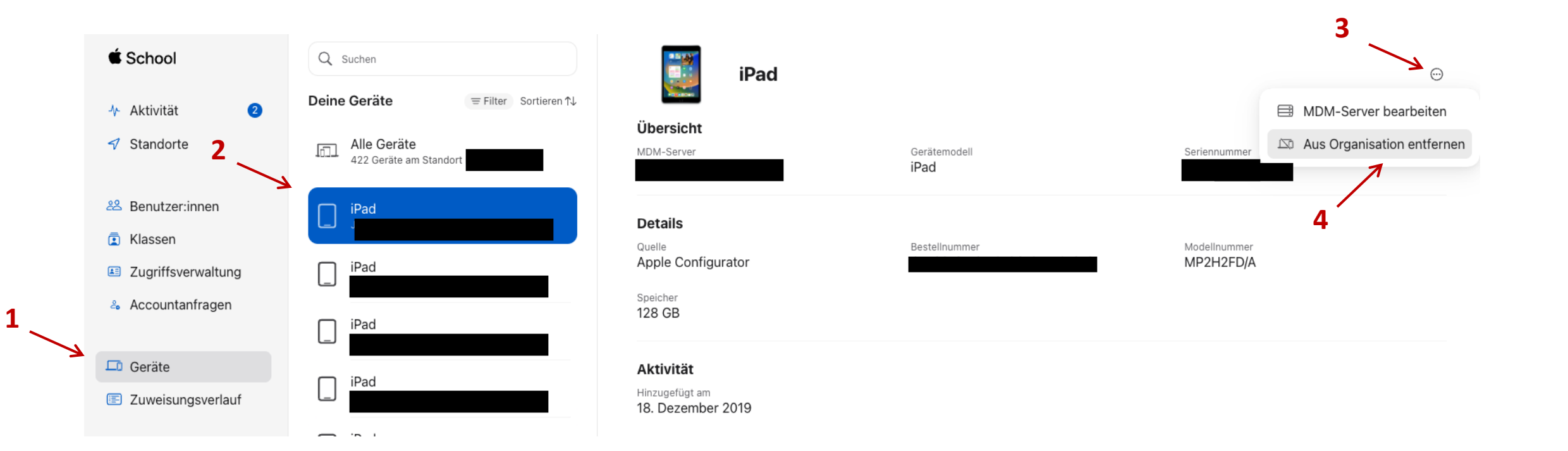

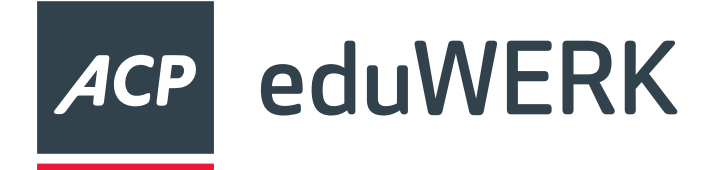

#### **iPads aus ASM entfernen**

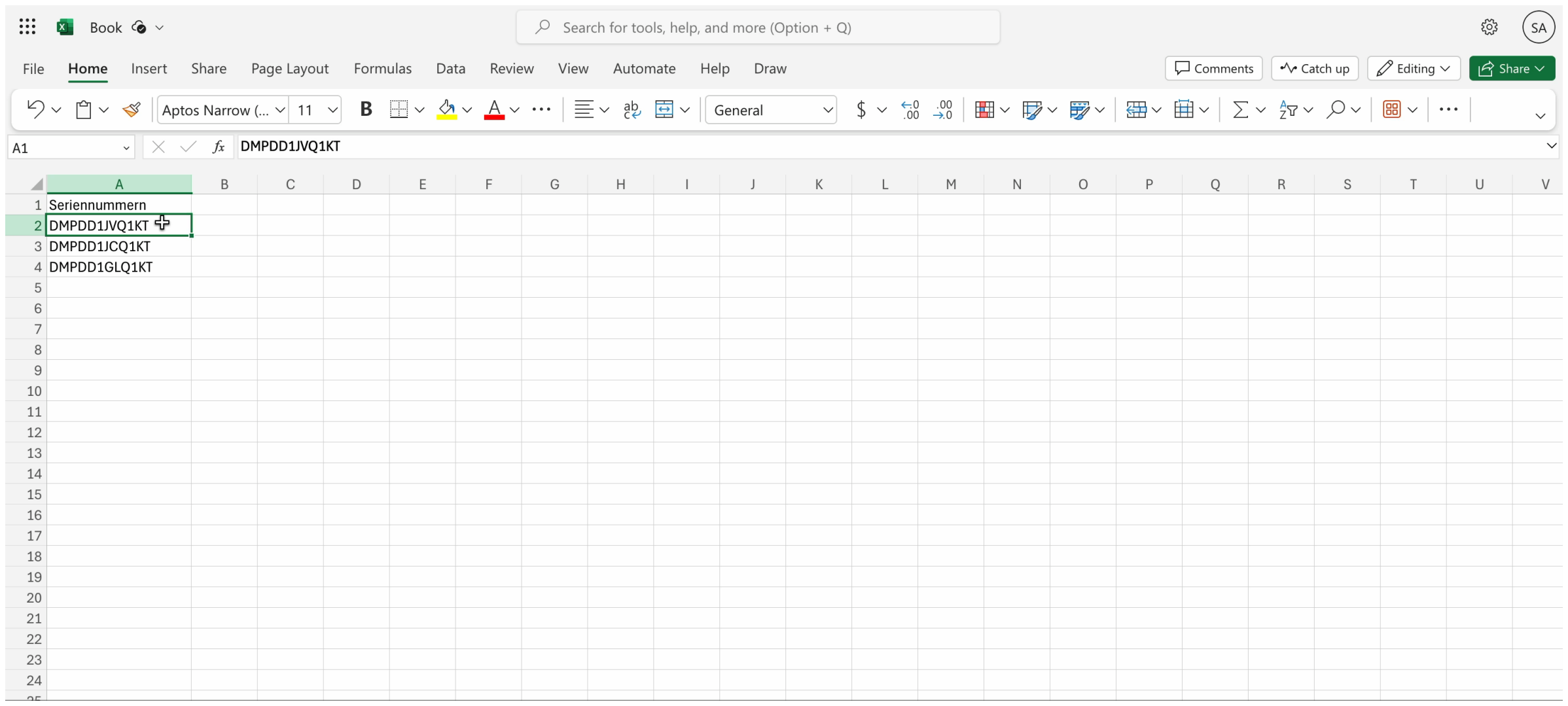

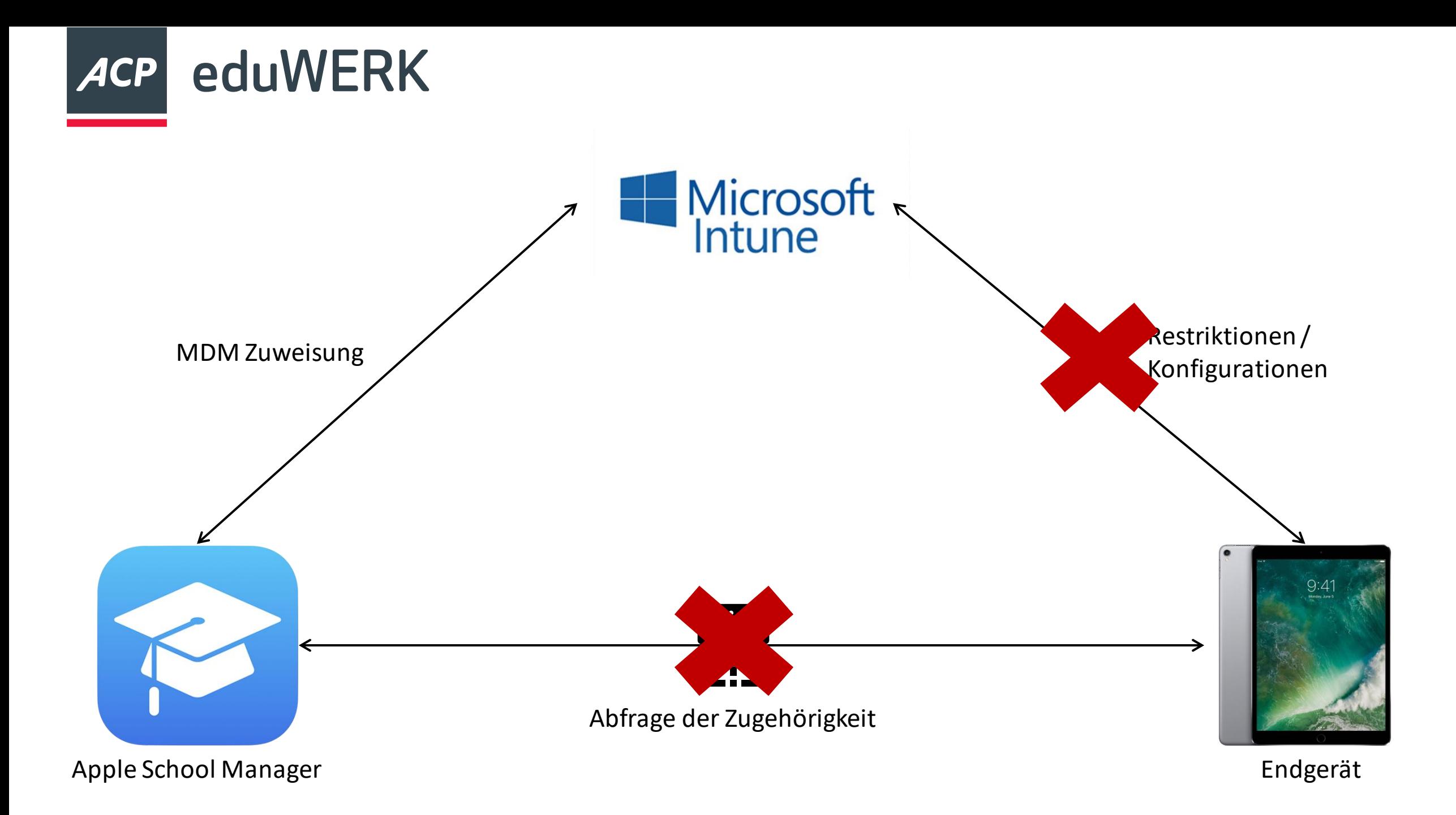

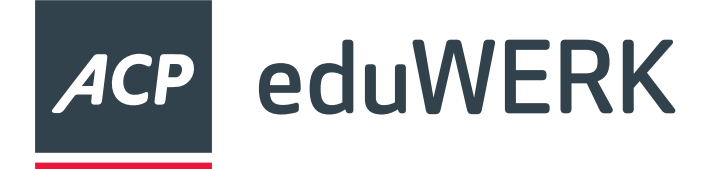

#### **iPad zurücksetzen**

- Benutzergesteuert
	- "Einstellungen" > "Allgemein" > "iPad übertragen/zurücksetzen" > "Alle Inhalte & Einstellungen löschen"
- Mithilfe eines PC oder Mac

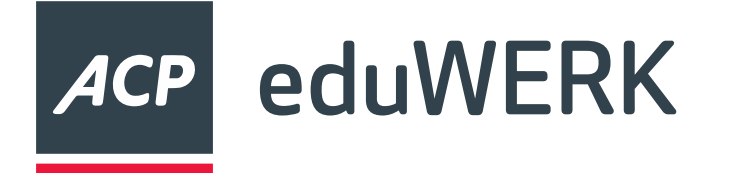

#### • Zuerst deaktivieren, dann löschen

- (fast) Unbegrenzte Konten im Apple School Manager
- mAIDs können nicht wiederhergestellt werden
- Achtung beim Lizenzen entziehen! Daten des Benutzers werden nach 30 Tagen gelöscht!

## **Benutzerverwaltung**

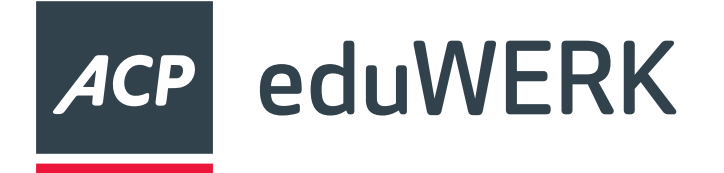

#### **Ressourcen**

- <https://digitaleslernen.oead.at/de/mdm-support>
- [https://community.eeducation.at/course/view.php?id=922#section-2](https://community.eeducation.at/course/view.php?id=922)
- <https://support.apple.com/de-de/guide/apple-school-manager/welcome/web>
- <https://learn.microsoft.com/en-us/entra/architecture/recover-from-deletions>

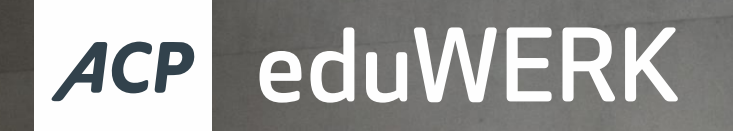

# Fragen?

# digital<br>
education

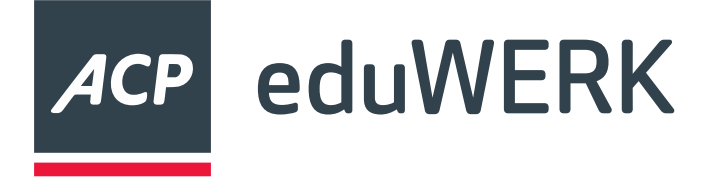

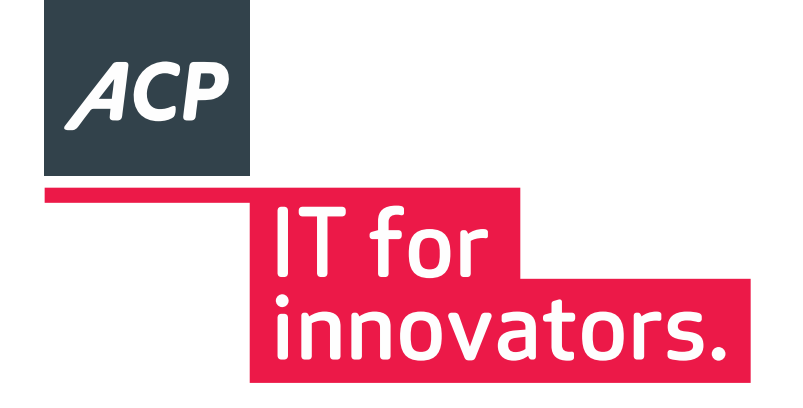